# **Navigate the web console dashboard**

The SQLDM web console interface boasts an easy-to-navigate dashboard comprised of several views, sub-views, tabs, and widgets that provide a complete synopsis of your SQL Diagnostic Manager environment. Click the image to view full size.

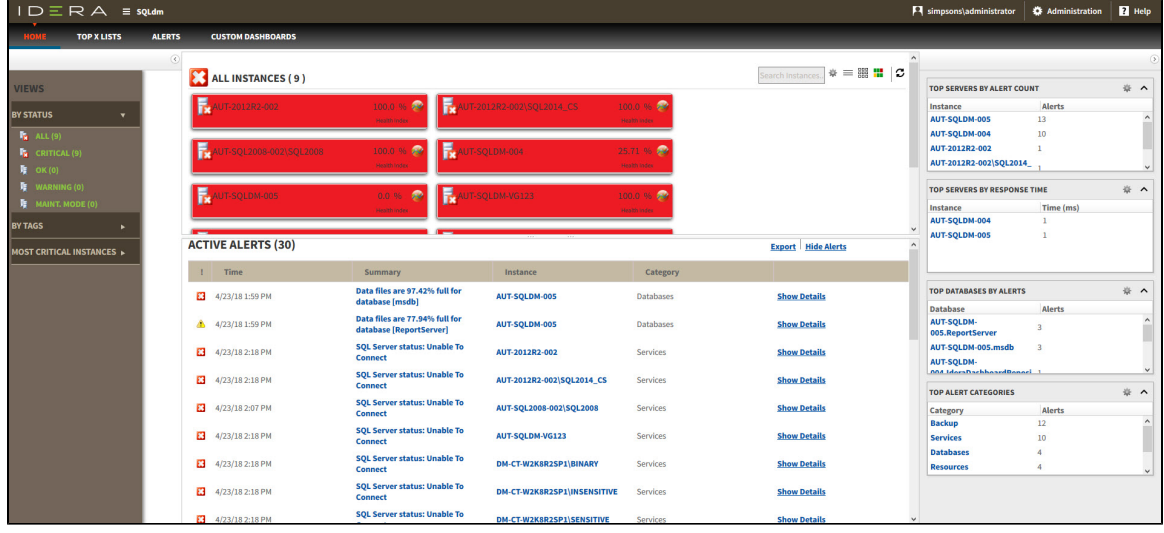

On the dashboard you can find the following sections:

- [Views by Status, Tags, or Critical Instances](http://wiki.idera.com/display/SQLDM103/Use+views+to+get+an+overview+of+your+environment)
- [List, thumbnail and heatmap sub-views](http://wiki.idera.com/display/SQLDM103/Use+sub-views+to+identify+and+diagnose+issues)
- [Active alerts roll up view](http://wiki.idera.com/display/SQLDM103/View+active+alerts+in+your+SQL+Server+environment)
- [Top servers by alert count and response time widgets](http://wiki.idera.com/display/SQLDM103/Use+widgets+for+tailored+information)
- [Top databases by alerts](http://wiki.idera.com/display/SQLDM103/Use+widgets+for+tailored+information)
- [Top alert categories](http://wiki.idera.com/display/SQLDM103/Use+widgets+for+tailored+information)
- [Top X Lists tab](http://wiki.idera.com/display/SQLDM103/View+your+top+values+in+the+web+console)
- [Alerts tab](http://wiki.idera.com/display/SQLDM103/View+all+your+alerts+in+the+web+console)
- [Custom Dashboards tab](http://wiki.idera.com/display/SQLDM103/Create+custom+dashboards)

## **Additional options**

#### **Search**

In the SQL Diagnostic Manager web console dashboard, you can search for a particular instance by name. Use the percent (%) wildcard character if you do not remember the full name of the instance that you are looking for.

### **Heatmap Calculation Configuration**

The icon, located next to the search instances option, allows you to configure the scale factors to calculate the health index displayed in the heatmap.

#### **Group by**

In the SQL Diagnostic Manager web console dashboard, you can group returned information from the different views by SQLDM Repository.

#### **Refresh**

The Refresh button allows you to manually refresh displayed data.

#### **Collapse side panels**

In the SQL Diagnostic Manager web console dashboard, you can collapse either or both side panels to use all available screen space for the center panel.

**SQL Diagnostic Manager for SQL Server performance monitoring, alerting, and diagnostics for SQL Server.**

**[IDERA](#) | [Products](#) | [Purchase](#) | [Support](#) | [Community](#) | [Resources](#) | [About Us](#) | [Legal](#)**